Datorn – en översikt

Användarhandbok

© Copyright 2007 Hewlett-Packard Development Company, L.P.

Windows är ett USA-registrerat varumärke som tillhör Microsoft Corporation. Bluetooth är ett varumärke som tillhör ägaren och som används av Hewlett-Packard Company under licens. SD-logotypen är ett varumärke som tillhör ägaren.

Informationen häri kan ändras utan föregående meddelande. De enda garantierna för produkter och tjänster från HP presenteras i de uttryckligen begränsade garantier som medföljer sådana produkter och tjänster. Ingen information i detta dokument ska tolkas som utgörande ytterligare garanti. HP ansvarar inte för tekniska fel, redigeringsfel eller för material som har utelämnats i detta dokument.

Första utgåvan: Mars 2007

Dokumentartikelnummer: 435813-101

### **Produktmeddelande**

I den här handboken beskrivs de funktioner som finns i de flesta modellerna. Vissa funktioner kanske inte är tillgängliga på din dator.

# **Innehåll**

#### 1 Identifiera maskinvara

#### 2 Komponenter

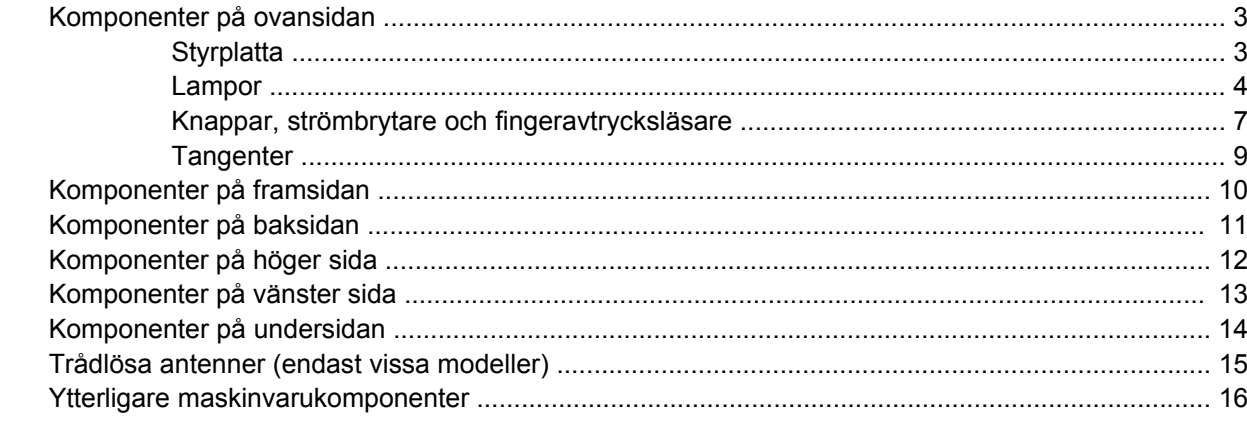

#### 3 Etiketter

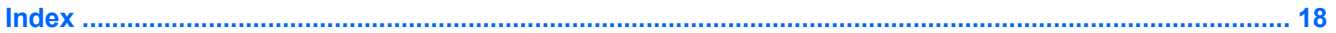

# <span id="page-6-0"></span>**1 Identifiera maskinvara**

Så här ser du en lista med installerad maskinvara på datorn:

- **1.** Välj **Start > Dator > Systemegenskaper**.
- **2.** Klicka på **Enhetshanteraren** i vänster ruta.

Du kan också lägga till maskinvara eller ändra enhetskonfigurationer med Enhetshanteraren.

# <span id="page-7-0"></span>**2 Komponenter**

### <span id="page-8-0"></span>**Komponenter på ovansidan**

### **Styrplatta**

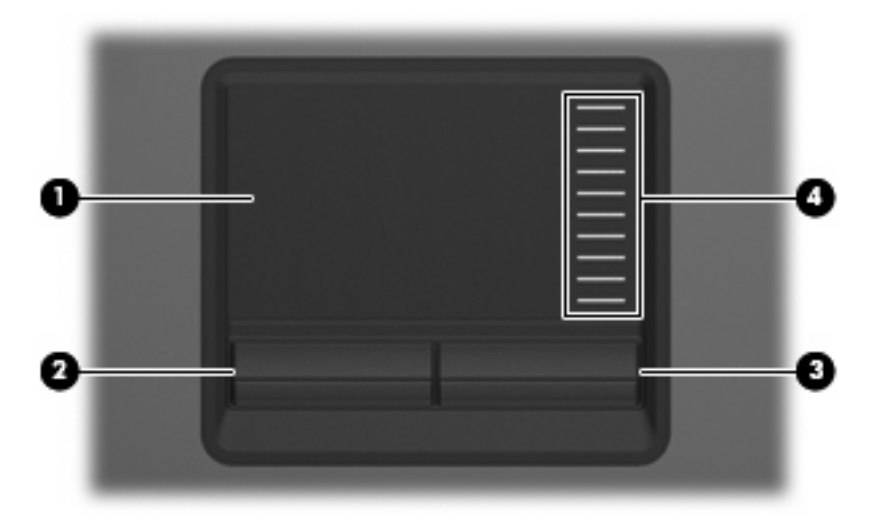

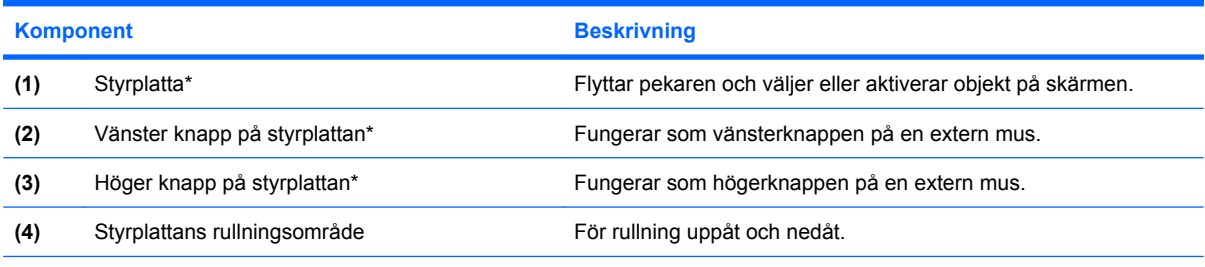

\*I den här tabellen beskrivs fabriksinställningarna. Om du vill visa eller ändra pekdonens inställningar väljer du **Start > Kontrollpanelen > Maskinvara och ljud > Mus**.

### <span id="page-9-0"></span>**Lampor**

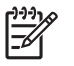

**OBS!** Gå till den illustration som närmast motsvarar din dator.

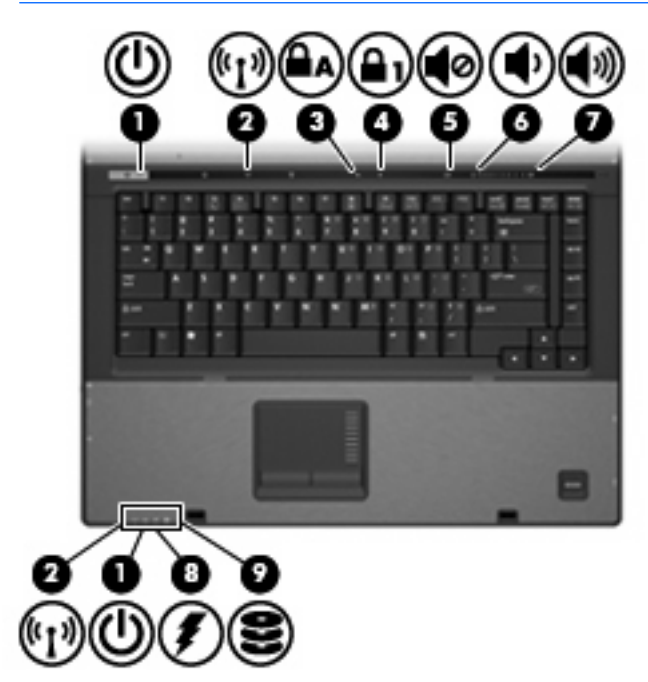

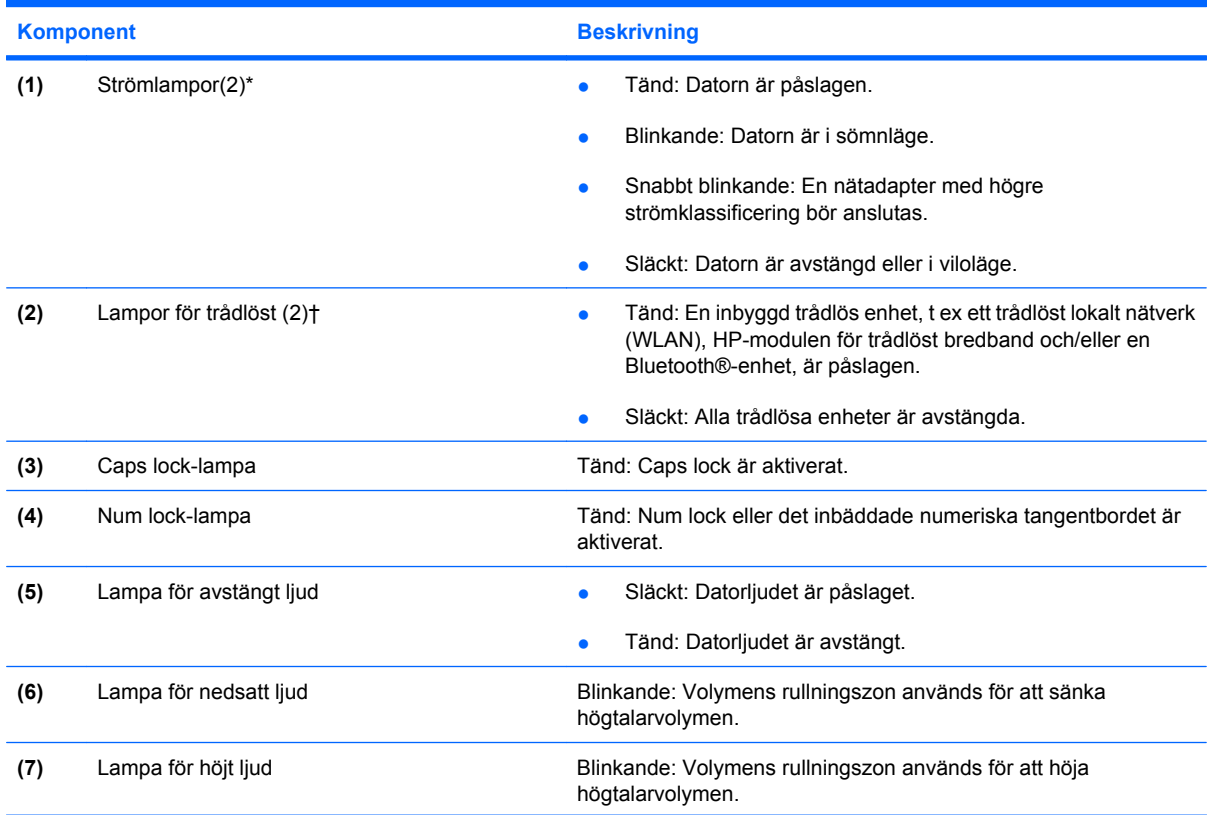

<span id="page-10-0"></span>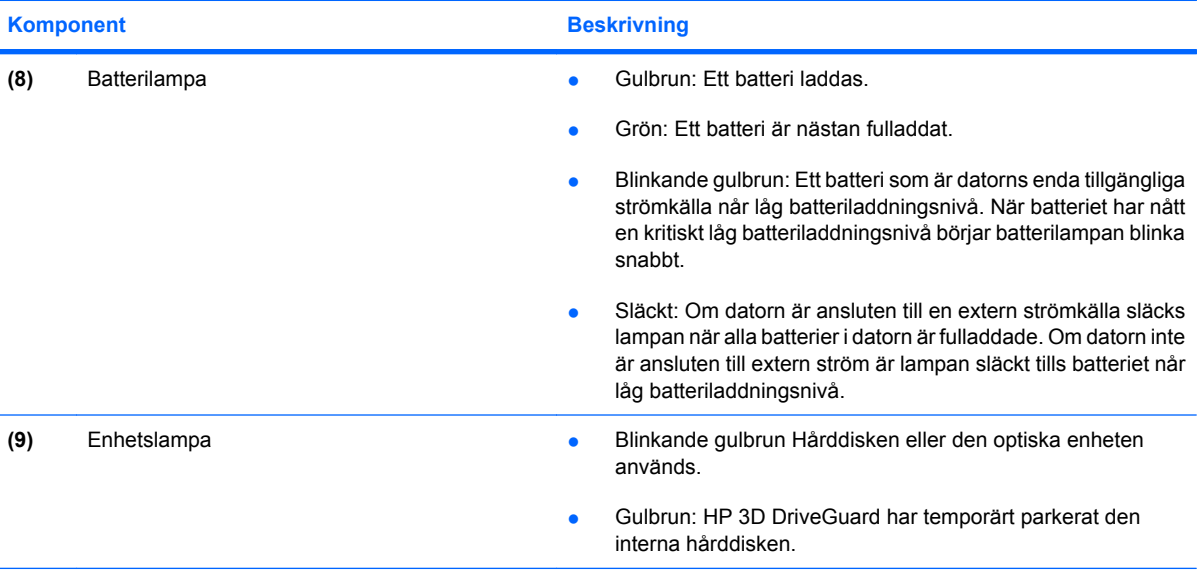

\*De två strömlamporna visar samma information. Lampan till strömknappen syns bara när datorn är öppen. Strömlampan på datorns framsida syns både när datorn är öppen och när den är stängd.

†De två lamporna för trådlöst visar samma information. Lampan till knappen för trådlöst syns bara när datorn är öppen. Lampan för trådlöst på datorns framsida syns både när datorn är öppen och när den är stängd.

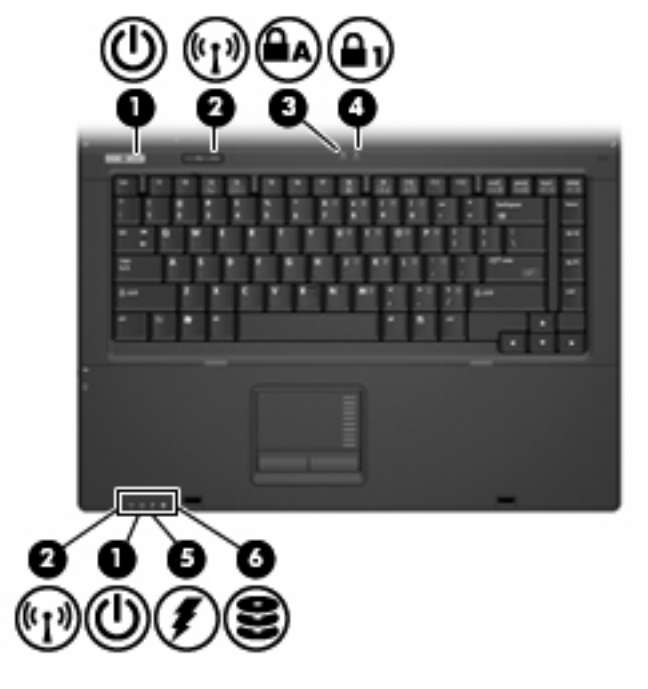

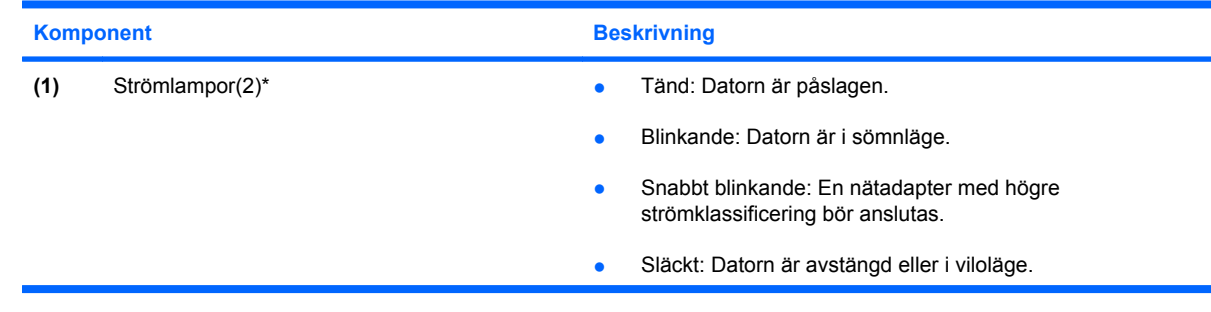

<span id="page-11-0"></span>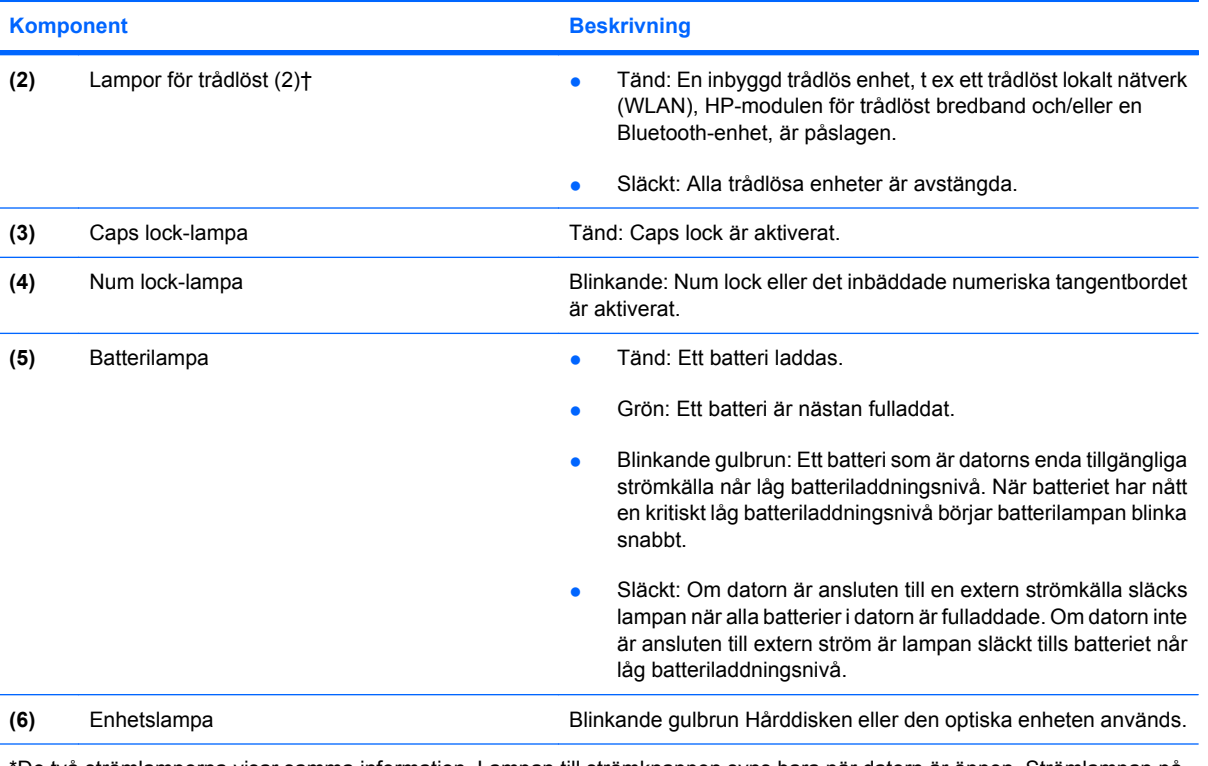

\*De två strömlamporna visar samma information. Lampan till strömknappen syns bara när datorn är öppen. Strömlampan på datorns framsida syns både när datorn är öppen och när den är stängd.

†De två lamporna för trådlöst visar samma information. Lampan till knappen för trådlöst syns bara när datorn är öppen. Lampan för trådlöst på datorns framsida syns både när datorn är öppen och när den är stängd.

### <span id="page-12-0"></span>**Knappar, strömbrytare och fingeravtrycksläsare**

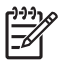

**OBS!** Gå till den illustration som närmast motsvarar din dator.

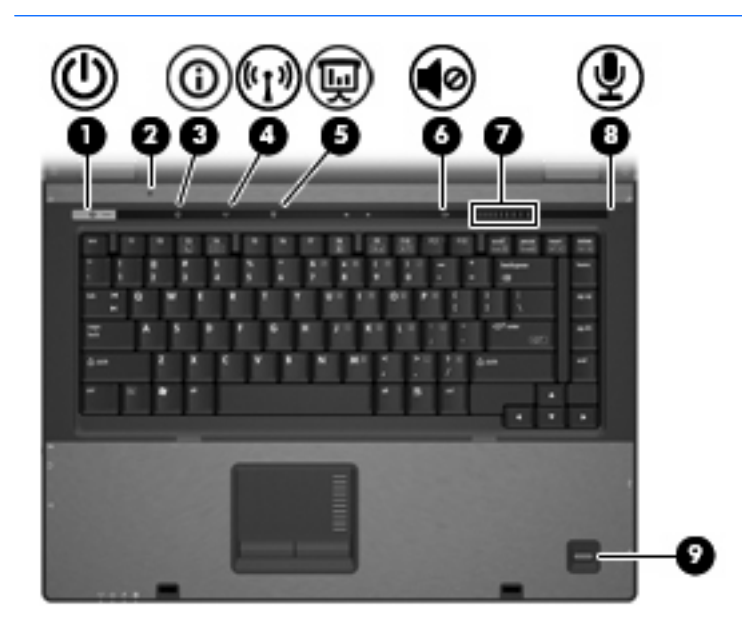

![](_page_12_Picture_133.jpeg)

<span id="page-13-0"></span>![](_page_13_Picture_114.jpeg)

![](_page_13_Picture_1.jpeg)

![](_page_13_Picture_115.jpeg)

### <span id="page-14-0"></span>**Tangenter**

![](_page_14_Picture_1.jpeg)

**OBS!** Din dator kan se annorlunda ut än den som visas på bilden i det här avsnittet.

![](_page_14_Figure_3.jpeg)

![](_page_14_Picture_76.jpeg)

## <span id="page-15-0"></span>**Komponenter på framsidan**

![](_page_15_Picture_1.jpeg)

![](_page_15_Picture_142.jpeg)

# <span id="page-16-0"></span>**Komponenter på baksidan**

![](_page_16_Picture_58.jpeg)

## <span id="page-17-0"></span>**Komponenter på höger sida**

![](_page_17_Picture_1.jpeg)

![](_page_17_Picture_54.jpeg)

### <span id="page-18-0"></span>**Komponenter på vänster sida**

![](_page_18_Picture_1.jpeg)

![](_page_18_Picture_110.jpeg)

# <span id="page-19-0"></span>**Komponenter på undersidan**

![](_page_19_Figure_1.jpeg)

![](_page_19_Picture_132.jpeg)

### <span id="page-20-0"></span>**Trådlösa antenner (endast vissa modeller)**

![](_page_20_Picture_1.jpeg)

![](_page_20_Picture_46.jpeg)

fritt från hinder.

### <span id="page-21-0"></span>**Ytterligare maskinvarukomponenter**

![](_page_21_Picture_1.jpeg)

![](_page_21_Picture_68.jpeg)

# <span id="page-22-0"></span>**3 Etiketter**

På etiketterna som sitter på datorn finns information som du kan behöva när du felsöker systemet eller reser utomlands med datorn.

- Serviceetikett Visar produktnamn och serienamn, produktnummer (P/N) och serienummer (S/N) för datorn. Ha den här informationen tillgänglig när du kontaktar teknisk support. Serviceetiketten sitter på datorns undersida.
- Microsofts® äkthetscertifikat (endast vissa modeller) Innehåller Microsoft® Windows® produktnyckel. Du kan behöva produktnyckeln för att uppdatera eller felsöka operativsystemet. Det här certifikatet sitter på datorns undersida.
- Myndighetsetikett Visar bestämmelser om datorn. Myndighetsetiketten sitter på datorns undersida.
- Modemgodkännandeetikett Visar bestämmelser om modemet och godkännandemärkningar som krävs av en del länder/regioner där modemet har godkänts för användning. Du kan behöva denna information när du reser utomlands. Modemgodkännandeetiketten sitter på insidan av minnesmodulsfacket.
- Certifieringsetikett(er) för trådlöst (bara vissa modeller) Ger information om extra trådlösa enheter och godkännandemärkningar för några av länderna där enheter har godkänts för användning. En extra enhet kan vara en trådlös enhet, t ex en enhet för trådlöst lokalt nätverk (LAN), en HP-modul för trådlöst bredband eller en extra Bluetooth®-enhet.Om din datormodell inkluderar en eller flera trådlösa enheter, följer en eller flera certifieringsetiketter med datorn. Du kan behöva denna information när du reser utomlands. Certifieringsetiketter för trådlöst sitter på insidan av minnesmodulfacket.
- SIM-etikett (subscriber identity module) (endast vissa modeller) Anger SIM-modulens ICCID (Integrated Circuit Card Identifier). Etiketten finns inuti batteriplatsen.
- Serienummeretikett för HP-modulen för trådlöst bredband (endast vissa modeller) Anger serienumret för HP-modulen. Etiketten finns inuti batteriplatsen.

# <span id="page-23-0"></span>**Index**

#### **Symboler/nummer**

1394-port, identifiera [13](#page-18-0)

#### **A**

anslutning till extrabatteri, identifiera [14](#page-19-0)

#### **B**

batteri, identifiera [16](#page-21-0) batteriets frigöringsspärr, identifiera [14](#page-19-0) batterilampa, identifiera [5,](#page-10-0) [6](#page-11-0), [10](#page-15-0) batteriplats [14](#page-19-0) Batteriplats [17](#page-22-0) bildskärmsport, extern [11](#page-16-0) Bluetooth-etikett [17](#page-22-0) Bluetooth-fack, identifiera [14](#page-19-0)

#### **C**

caps lock-lampa, identifiera [4,](#page-9-0) [6](#page-11-0) Certifieringsetikett för trådlöst [17](#page-22-0)

#### **D**

dockningsuttag, identifiera [14](#page-19-0)

#### **E**

enhetslampa, identifiera [5,](#page-10-0) [6,](#page-11-0) [10](#page-15-0) esc-tangent, identifiera [9](#page-14-0) **Etiketter** bestämmelser [17](#page-22-0) Bluetooth [17](#page-22-0) Certifiering för trådlöst [17](#page-22-0) HP-modul för trådlöst bredband [17](#page-22-0) modemgodkännande [17](#page-22-0) serviceetikett [17](#page-22-0) SIM [17](#page-22-0) WLAN [17](#page-22-0) Äkthetsbevis från Microsoft [17](#page-22-0) Etikett för HP-modul för trådlöst bredband [17](#page-22-0)

#### **F**

fack minnesmodul [14](#page-19-0) WLAN-modul [14](#page-19-0) fingeravtrycksläsare, identifiera [8](#page-13-0) fn+-tangent, identifiera [9](#page-14-0) frigöringsspärr, batteriets [14](#page-19-0) frigöringsspärr för bildskärm, identifiera [10](#page-15-0) funktionstangenter, identifiera [9](#page-14-0) Föreskrifter Certifieringsetiketter för trådlöst [17](#page-22-0) modemgodkännandetikett [17](#page-22-0) myndighetsetikett [17](#page-22-0)

#### **H**

hårddiskplats, identifiera [14](#page-19-0) högtalare, identifiera [10](#page-15-0)

#### **I**

IEEE 1394-port, identifiera [13](#page-18-0) infoknapp, identifiera [7](#page-12-0) intern mikrofon, identifiera [8](#page-13-0) intern skärmströmbrytare, identifiera [7](#page-12-0)

### **J**

jack ljudingång (mikrofon) [13](#page-18-0) ljudutgång (hörlurar) [13](#page-18-0) RJ-11 (modem) [12](#page-17-0) RJ-45 (nätverk) [11](#page-16-0) S-videoutgång [11](#page-16-0) jack för hörlurar (ljudutgång) [13](#page-18-0) jack för ljudingång (mikrofon), identifiera [13](#page-18-0)

jack för ljudutgång (hörlurar), identifiera [13](#page-18-0) jack för S-video-utgång, identifiera [11](#page-16-0)

#### **K**

knappar info [7](#page-12-0) ström [7,](#page-12-0) [8](#page-13-0) trådlöst [7](#page-12-0), [8](#page-13-0) Utmatningsknapp för PC Cardkort [13](#page-18-0) Visa presentationer [7](#page-12-0) Knappar avstängt ljud [7](#page-12-0) styrplatta [3](#page-8-0) knapp för trådlöst, identifiera [7,](#page-12-0) [8](#page-13-0) komponenter baksidan [11](#page-16-0) extra maskinvara [16](#page-21-0) framsidan [10](#page-15-0) höger sida [12](#page-17-0) ovansidan [3](#page-8-0) Trådlösa antenner [15](#page-20-0) undersidan [14](#page-19-0) Komponenter Vänster sida [13](#page-18-0)

#### **L**

lampa för avstängt ljud, identifiera [4](#page-9-0) lampa för höjt ljud, identifiera [4](#page-9-0) lampa för nedsatt ljud, identifiera [4](#page-9-0) lampa för trådlöst, identifiera [4,](#page-9-0) [10](#page-15-0) lampor avstängt ljud [4](#page-9-0) batteri [5](#page-10-0), [6](#page-11-0), [10](#page-15-0) caps lock [4](#page-9-0), [6](#page-11-0)

enhet [5,](#page-10-0) [6](#page-11-0), [10](#page-15-0) Num Lock [4,](#page-9-0) [6](#page-11-0) ström [4,](#page-9-0) [5](#page-10-0), [10](#page-15-0) stäng av [4](#page-9-0) trådlöst [4](#page-9-0), [10](#page-15-0) volymhöjning [4](#page-9-0) volymsänkning [4](#page-9-0) ljudavstängningsknapp, identifiera [7](#page-12-0)

#### **M**

Mediekortläsare, identifiera [12](#page-17-0) mikrofonjack (ljudingång) [13](#page-18-0) minnesmodulfack, identifiera [14](#page-19-0) modemgodkännandetikett [17](#page-22-0)

#### **N**

numeriska tangenter, identifiera [9](#page-14-0) num lock-lampa, identifiera [4](#page-9-0), [6](#page-11-0) nätadapter, identifiera [16](#page-21-0) nätsladd [16](#page-21-0) nätsladd, identifiera [16](#page-21-0)

#### **O**

operativsystem Produktnyckel [17](#page-22-0) Äkthetsbevisetikett från Microsoft [17](#page-22-0) optisk enhet, identifiera [12](#page-17-0)

#### **P**

PC Card-kortplats, identifiera [13](#page-18-0) plats minnesmodul [14](#page-19-0) platser batteri [14](#page-19-0) hårddisk [14](#page-19-0) Mediekortläsare [12](#page-17-0) Platser batteri [17](#page-22-0) plats för säkerhetskabel, identifiera [11](#page-16-0) portar 1394 [13](#page-18-0) extern bildskärm [11](#page-16-0) USB [12,](#page-17-0) [13](#page-18-0) port för extern bildskärm, identifiera [11](#page-16-0) presentationsknapp, identifiera [7](#page-12-0) produktnamn och -nummer, dator [17](#page-22-0)

Produktnyckel [17](#page-22-0) programtangent, Windows [9](#page-14-0)

#### **R**

resa med datorn Certifieringsetiketter för trådlöst [17](#page-22-0) modemgodkännandetikett [17](#page-22-0) RJ-11-jack (modem), identifiera [12](#page-17-0) RJ-45-jack (nätverk), identifiera [11](#page-16-0) rullningszoner, styrplatta [3](#page-8-0)

#### **S**

serienummer, dator [17](#page-22-0) serviceetikett [17](#page-22-0) SIM-etikett [17](#page-22-0) SIM-fack, identifiera [14](#page-19-0) skärmströmbrytare, identifiera [7](#page-12-0) spärr, batteriets frigörings- [14](#page-19-0) strömknapp, identifiera [7,](#page-12-0) [8](#page-13-0) strömlampa, identifiera [4,](#page-9-0) [5](#page-10-0) strömlampor, identifiera [10](#page-15-0) strömuttag, identifiera [13](#page-18-0) styrplatta identifiera [3](#page-8-0) Knappar [3](#page-8-0) rullningszoner [3](#page-8-0)

#### **T**

tangenter esc [9](#page-14-0) fn [9](#page-14-0) funktion [9](#page-14-0) numeriskt tangentbord [9](#page-14-0) Windows-logotyp [9](#page-14-0) Windows-program [9](#page-14-0)

#### **U**

USB-portar, identifiera [12](#page-17-0), [13](#page-18-0) Utmatningsknapp för PC Card-kort, identifiera [13](#page-18-0) uttag, ström [13](#page-18-0)

#### **V**

ventil [13](#page-18-0) ventil, identifiera [14](#page-19-0) volymavstängningsknapp, identifiera [7](#page-12-0)

volymens rullningszon, identifiera [7](#page-12-0)

#### **W**

Windows logotyptangent, identifiera [9](#page-14-0) Windows programtangent, identifiera [9](#page-14-0) WLAN-antenn, identifiera [15](#page-20-0) WLAN-enhet [17](#page-22-0) WLAN-etikett [17](#page-22-0) WLAN-modulfack, identifiera [14](#page-19-0) WWAN-antenn, identifiera [15](#page-20-0)

#### **Ä**

Äkthetsbevisetikett [17](#page-22-0) Äkthetsbevisetikett från Microsoft [17](#page-22-0)

![](_page_25_Picture_0.jpeg)